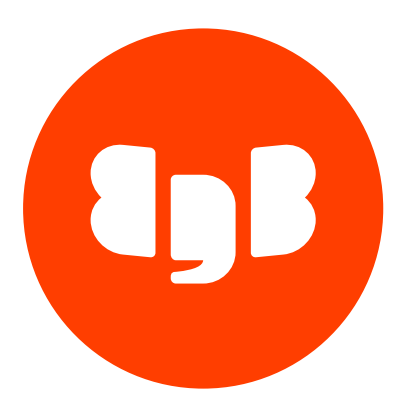

# MongoDB Foreign Data Wrapper Version 5

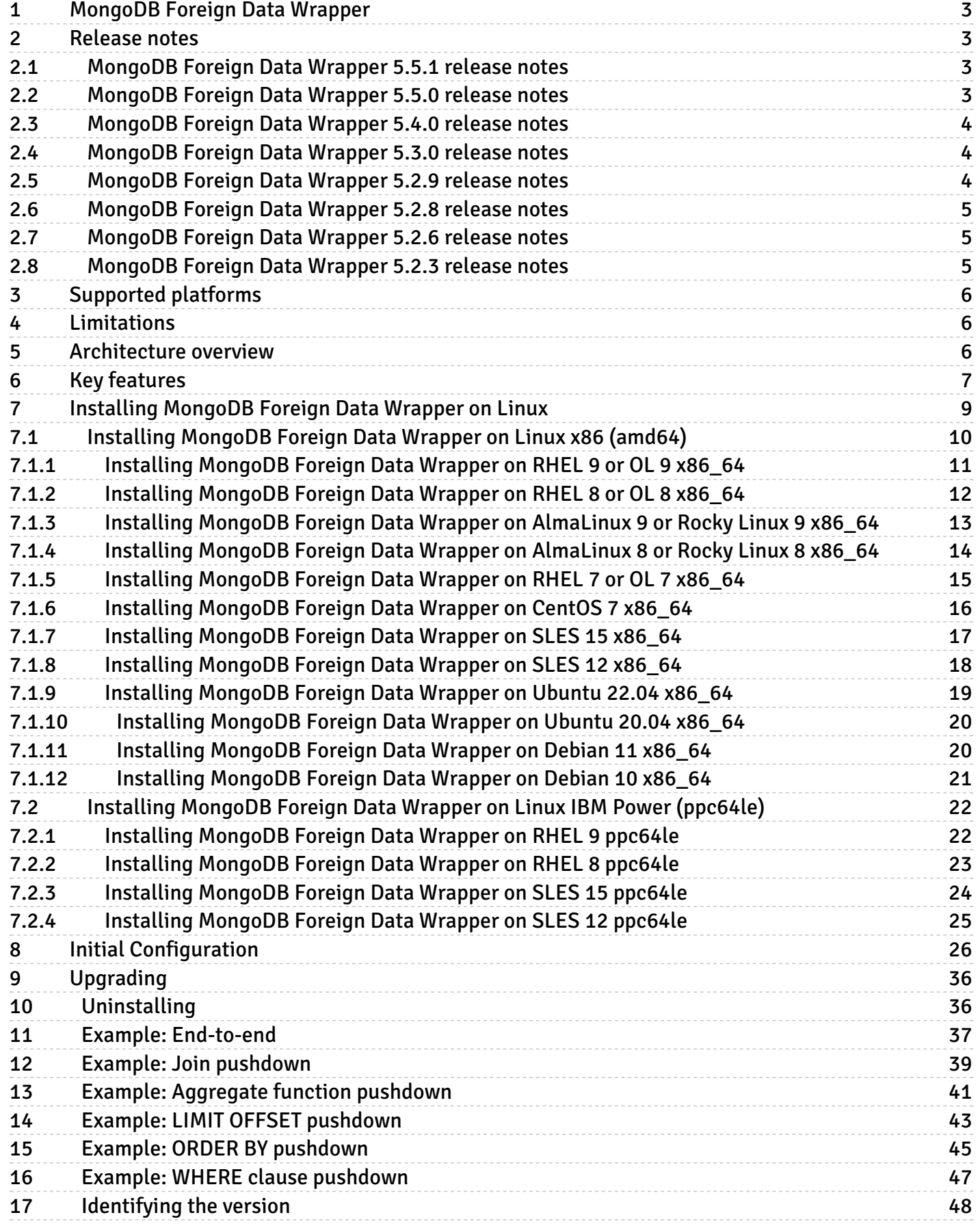

# <span id="page-2-0"></span>1 MongoDB Foreign Data Wrapper

The MongoDB Foreign Data Wrapper (mongo\_fdw) is a Postgres extension that lets you access data that resides on a MongoDB database from EDB Postgres Advanced Server. It's a writable foreign data wrapper that you can use with Postgres functions and utilities or with other data that resides on a Postgres host.

You can install the MongoDB Foreign Data Wrapper with an RPM package. You can download an installer from the EDB [website](https://www.enterprisedb.com/software-downloads-postgres/).

# <span id="page-2-1"></span>2 Release notes

The Mongo Foreign Data Wrapper documentation describes the latest version of Mongo Foreign Data Wrapper 5, including minor releases and patches. The release notes provide information on what was new in each release. For new functionality introduced in a minor or patch release, the content also indicates the release that introduced the feature.

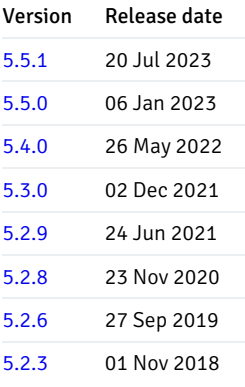

# <span id="page-2-4"></span><span id="page-2-2"></span>2.1 MongoDB Foreign Data Wrapper 5.5.1 release notes

# Released: 20 Jul 2023

Enhancements, bug fixes, and other changes in MongoDB Foreign Data Wrapper 5.5.0 include:

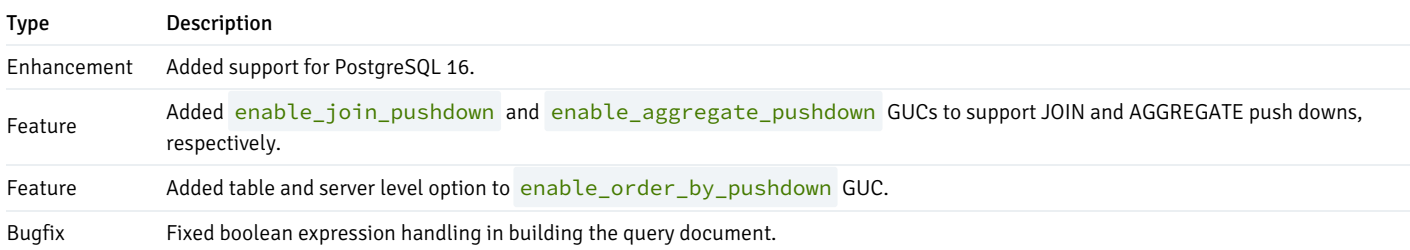

# <span id="page-2-5"></span><span id="page-2-3"></span>2.2 MongoDB Foreign Data Wrapper 5.5.0 release notes

Released: 06 Jan 2023

Enhancements, bug fixes, and other changes in MongoDB Foreign Data Wrapper 5.5.0 include:

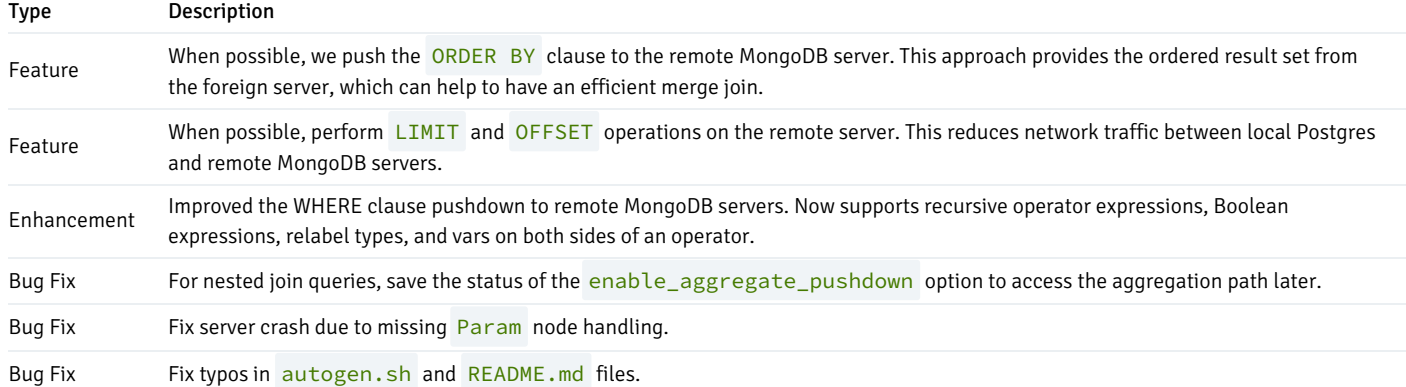

# <span id="page-3-3"></span><span id="page-3-0"></span>2.3 MongoDB Foreign Data Wrapper 5.4.0 release notes

# Released: 26 May 2022

Enhancements, bug fixes, and other changes in MongoDB Foreign Data Wrapper 5.4.0 include:

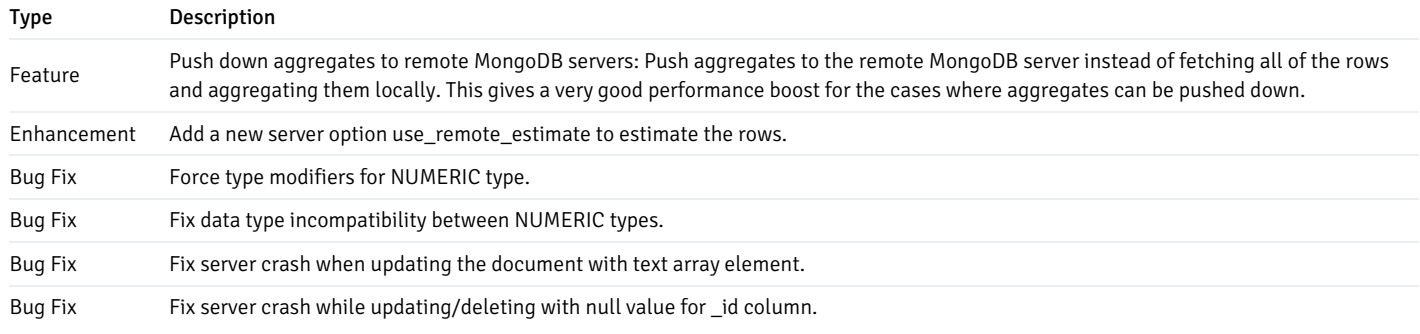

# <span id="page-3-4"></span><span id="page-3-1"></span>2.4 MongoDB Foreign Data Wrapper 5.3.0 release notes

### Released: 02 Dec 2021

Enhancements, bug fixes, and other changes in MongoDB Foreign Data Wrapper 5.3.0 include:

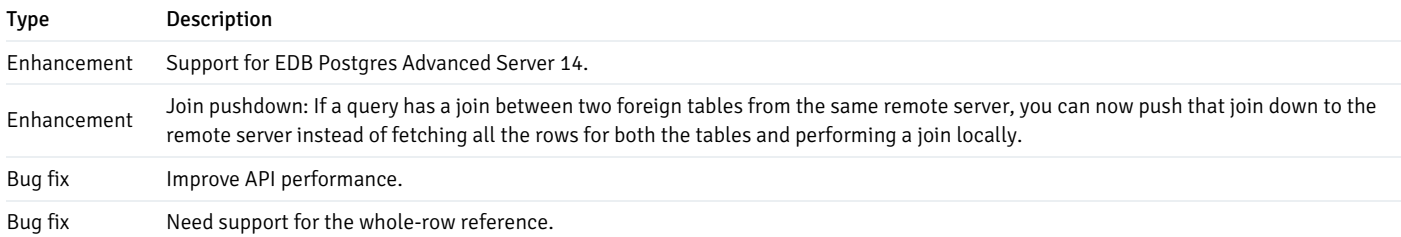

# <span id="page-3-5"></span><span id="page-3-2"></span>2.5 MongoDB Foreign Data Wrapper 5.2.9 release notes

Released: 24 Jun 2021

New features, enhancements, bug fixes, and other changes in Mongo Foreign Data Wrapper 5.2.9 include:

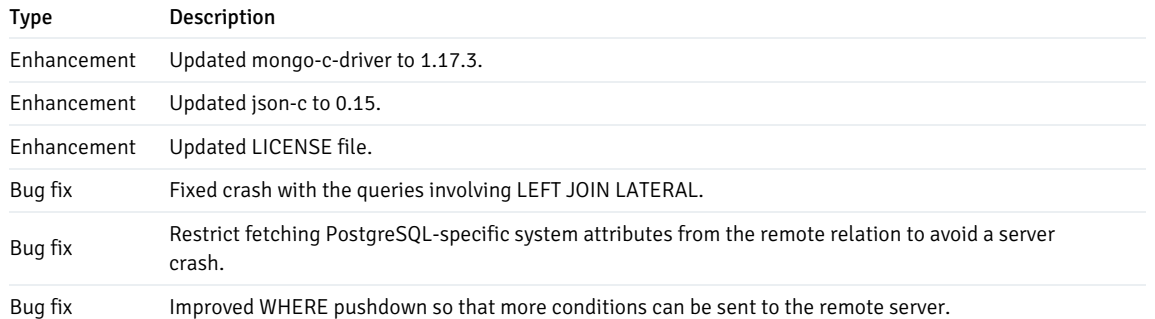

# <span id="page-4-3"></span><span id="page-4-0"></span>2.6 MongoDB Foreign Data Wrapper 5.2.8 release notes

### Released: 23 Nov 2020

New features, enhancements, bug fixes, and other changes in Mongo Foreign Data Wrapper 5.2.8 include:

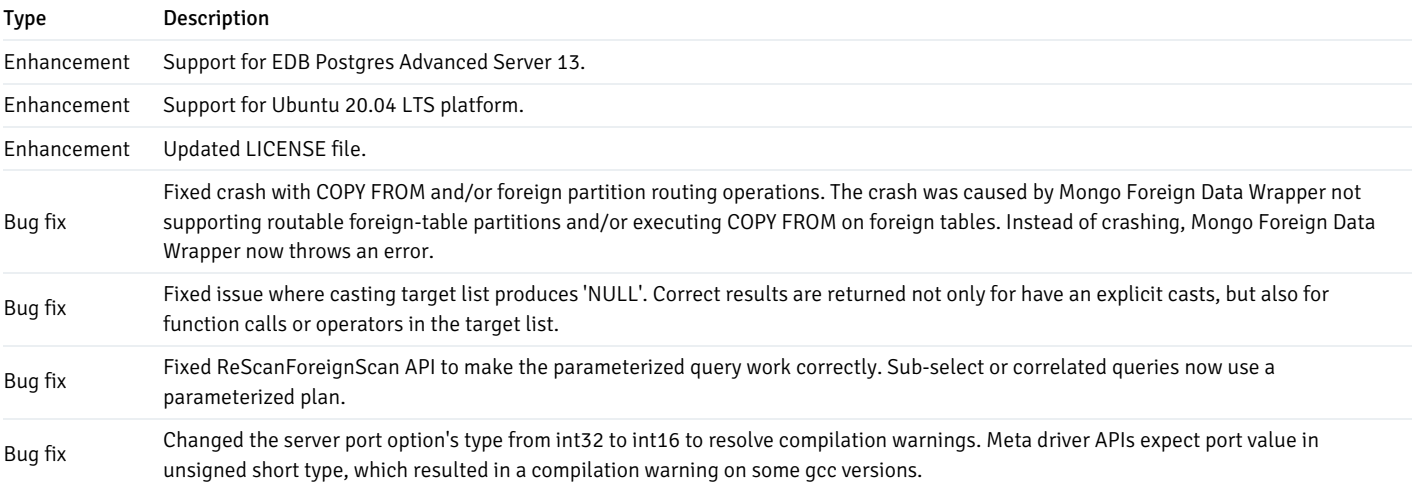

# <span id="page-4-1"></span>2.7 MongoDB Foreign Data Wrapper 5.2.6 release notes

# Released: 27 Sep 2019

Enhancements, bug fixes, and other changes in MongoDB Foreign Data Wrapper 5.2.6 include:

Type Description Enhancement Support for EDB Postgres Advanced Server 12.

# <span id="page-4-2"></span>2.8 MongoDB Foreign Data Wrapper 5.2.3 release notes

#### Released: 01 Nov 2018

Enhancements, bug fixes, and other changes in MongoDB Foreign Data Wrapper 5.2.3 include:

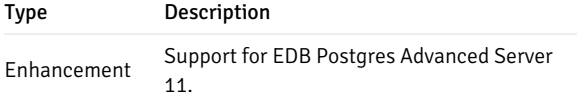

# <span id="page-5-0"></span>3 Supported platforms

MongoDB Foreign Data Wrapper is supported on the same platforms as EDB Postgres Advanced Server. To determine the platform support for the MongoDB Foreign Data Wrapper, see the Platform [Compatibility](https://www.enterprisedb.com/platform-compatibility#epas) page on the EDB website or Installing [MongoDB](#page-8-1) Foreign Data Wrapper.

### Supported database versions

This table lists the latest MongoDB Foreign Data Wrapper versions and their supported corresponding EDB Postgres Advanced Server (EPAS) versions.

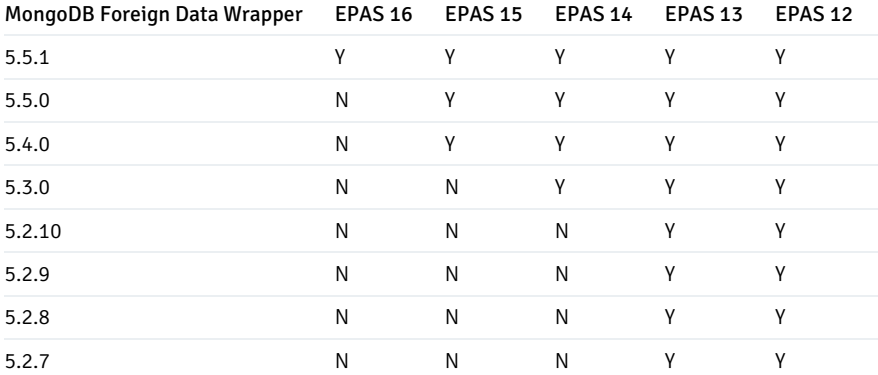

# <span id="page-5-1"></span>4 Limitations

The following limitations apply to MongoDB Foreign Data Wrapper:

- If the BSON document key contains uppercase letters or occurs in a nested document, MongoDB Foreign Data Wrapper requires the corresponding column names to be declared in double quotes.
- PostgreSQL limits column names to 63 characters by default. You can increase the NAMEDATALEN constant in src/include/pg\_config\_manual.h , compile, and reinstall when column names exceed 63 characters.
- MongoDB Foreign Data Wrapper returns an error on BSON field that isn't listed in the known types (for example, byte, arrays). It returns this error: Cannot convert BSON type to column type .

# <span id="page-5-2"></span>5 Architecture overview

The MongoDB data wrapper provides an interface between a MongoDB server and a Postgres database. It transforms a Postgres statement ( SELECT / INSERT / DELETE / UPDATE ) into a query that's understood by the MongoDB database.

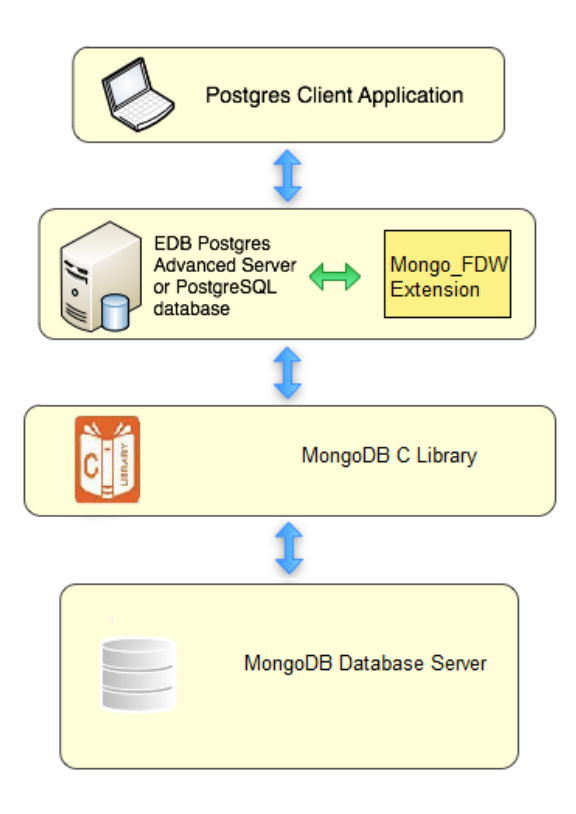

# <span id="page-6-0"></span>6 Key features

These are the key features of the MongoDB Foreign Data Wrapper.

# Writable FDW

The MongoDB Foreign Data Wrapper lets you modify data on a MongoDB server. You can insert, update, and delete data in the remote MongoDB collections by inserting, updating and deleting data locally in foreign tables.

For more information, see:

- Example: Using the [MongoDB](#page-36-1) Foreign Data Wrapper
- Data type [mappings](#page-31-0)

### WHERE clause pushdown

MongoDB Foreign Data Wrapper allows the pushdown of the WHERE clause only when clauses include the comparison expressions that have a column and a constant as arguments. WHERE clause pushdown isn't supported where the constant is an array. From version 5.5.0 and later, MongoDB Foreign Data Wrapper supports recursive operator expressions, Boolean expressions, relabel types, and vars on both sides of an operator.

For more information, see Example: WHERE clause [pushdown](#page-46-1).

#### Join pushdown

MongoDB Foreign Data Wrapper supports pushdown for inner joins, left joins, and right joins. Currently, joins involving only relational and arithmetic operators in join clauses are pushed down to avoid any potential join failures.

For more information, see Example: Join [pushdown](#page-38-1).

### Aggregate pushdown

MongoDB Foreign Data Wrapper supports aggregate pushdown. It pushes the aggregates to the remote MongoDB server instead of fetching all of the rows and aggregating them locally. This gives a very good performance boost for the cases where aggregates can be pushed down. The pushdown is currently limited to aggregate functions min, max, sum, avg, and count, to avoid pushing down the functions that are not present on the MongoDB server. The aggregate filters, orders, variadic and distinct are not pushed down.

For more information, see Example: [Aggregate](#page-40-1) pushdown.

### ORDER BY pushdown

MongoDB Foreign Data Wrapper supports ORDER BY pushdown. If possible, push the ORDER BY clause to the remote server. This approach provides the ordered result set from the foreign server, which can help to have an efficient merge join. NULLs behavior is opposite on the MongoDB server. To get an equivalent result, push down ORDER BY with either ASC NULLS FIRST or DESC NULLS LAST. As MongoDB sorts only on fields, only column names in ORDER BY expressions are pushed down.

For more information, see Example: ORDER BY [pushdown](#page-44-1).

### LIMIT OFFSET pushdown

MongoDB Foreign Data Wrapper supports LIMIT / OFFSET pushdown. Wherever possible, perform LIMIT and OFFSET operations on the remote server. This reduces network traffic between local Postgres and remote MongoDB servers.

For more information, see Example: LIMIT OFFSET [pushdown](#page-42-1).

#### Connection pooling

The MongoDB Foreign Data Wrapper establishes a connection to a foreign server during the first query that uses a foreign table associated with the foreign server. This connection is kept and reused for subsequent queries in the same session.

### Automated cleanup

The MongoDB Foreign Data Wrapper allows the cleanup of foreign tables in a single operation using the DROP EXTENSION command. This feature is especially useful when a foreign table was created for a temporary purpose. The syntax of a DROP EXTENSION command is:

### DROP EXTENSION mongo\_fdw CASCADE;

For more information, see DROP [EXTENSION](https://www.postgresql.org/docs/current/sql-dropextension.html).

#### Full-document retrieval

This feature lets you retrieve documents along with all their fields from collection without any knowledge of the fields in the BSON document available in MongoDB's collection. Those retrieved documents are in JSON format.

You can retrieve all available fields in a collection residing in MongoDB Foreign Data Wrapper as explained in the following example.

#### Example

```
> db.warehouse.find();
{ "_id" : ObjectId("58a1ebbaf543ec0b90545859"), "warehouse_id" : 1, "warehouse_name" : "UPS",
"warehouse_created" : ISODate("2014-12-12T07:12:10Z") }
{ "_id" : ObjectId("58a1ebbaf543ec0b9054585a"), "warehouse_id" : 2, "warehouse_name" : "Laptop",
"warehouse_created" : ISODate("2015-11-11T08:13:10Z") }
```
Steps for retrieving the document:

1. Create a foreign table with a column name \_\_doc. The type of the column can be json, jsonb, text, or varchar.

```
CREATE FOREIGN TABLE test_json(__doc json) SERVER mongo_server OPTIONS (database 'testdb', collection
'warehouse');
```
2. Retrieve the document.

```
SELECT * FROM test_json ORDER BY __doc::text COLLATE
"C";
```
The output:

```
edb=#SELECT * FROM test_json ORDER BY __doc::text COLLATE
"C";
```
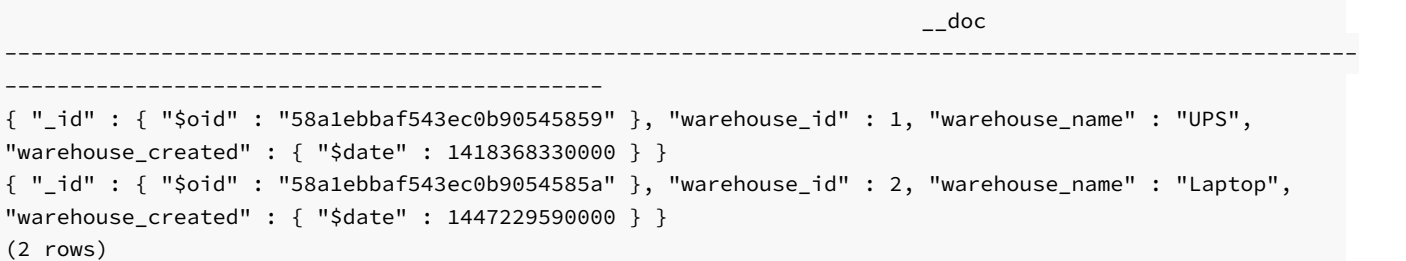

# <span id="page-8-1"></span><span id="page-8-0"></span>7 Installing MongoDB Foreign Data Wrapper on Linux

Select a link to access the applicable installation instructions:

```
Linux x86-64 (amd64)
```
### Red Hat Enterprise Linux (RHEL) and derivatives

- [RHEL](#page-10-1) 9, [RHEL](#page-11-1) 8, [RHEL](#page-14-1) 7
- [Oracle](#page-10-1) Linux (OL) 9, [Oracle](#page-11-1) Linux (OL) 8, [Oracle](#page-14-1) Linux (OL) 7
- [Rocky](#page-13-1) Linux 9, Rocky Linux 8
- [AlmaLinux](#page-12-1) 9, [AlmaLinux](#page-13-1) 8
- [CentOS](#page-15-1) 7

#### SUSE Linux Enterprise (SLES)

• [SLES](#page-17-1) 15, SLES 12

# Debian and derivatives

- [Ubuntu](#page-18-1) 22.04, [Ubuntu](#page-19-2) 20.04
- [Debian](#page-19-3) 11, [Debian](#page-20-1) 10

# Linux IBM Power [\(ppc64le\)](#page-21-2)

Red Hat Enterprise Linux (RHEL) and derivatives

[RHEL](#page-21-3) 9, [RHEL](#page-22-1) 8

### SUSE Linux Enterprise (SLES)

• [SLES](#page-24-1) 15, SLES 12

# <span id="page-9-1"></span><span id="page-9-0"></span>7.1 Installing MongoDB Foreign Data Wrapper on Linux x86 (amd64)

Operating system-specific install instructions are described in the corresponding documentation:

### Red Hat Enterprise Linux (RHEL) and derivatives

- [RHEL](#page-10-1) 9
- $\bullet$  [RHEL](#page-11-1) 8
- [RHEL](#page-14-1) 7
- [Oracle](#page-10-1) Linux (OL) 9
- [Oracle](#page-11-1) Linux (OL) 8
- [Oracle](#page-14-1) Linux (OL) 7
- [Rocky](#page-12-1) Linux 9
- [Rocky](#page-13-1) Linux 8
- [AlmaLinux](#page-12-1) 9
- [AlmaLinux](#page-13-1) 8
- [CentOS](#page-15-1) 7

# SUSE Linux Enterprise (SLES)

- $\bullet$  [SLES](#page-16-1) 15
- $\bullet$  [SLES](#page-17-1) 12

### Debian and derivatives

- $\bullet$  [Ubuntu](#page-18-1) 22.04
- [Ubuntu](#page-19-2) 20.04
- [Debian](#page-19-3) 11
- [Debian](#page-20-1) 10

After you complete the installation, see Initial [configuration](#page-25-1).

# <span id="page-10-1"></span><span id="page-10-0"></span>7.1.1 Installing MongoDB Foreign Data Wrapper on RHEL 9 or OL 9 x86\_64

# Prerequisites

Before you begin the installation process:

- Install Postgres on the same host. See:
	- Installing EDB Postgres [Advanced](https://www.enterprisedb.com/docs/epas/latest/installing/) Server
	- Installing [PostgreSQL](https://www.postgresql.org/download/)
- Set up the EDB repository.

Setting up the repository is a one-time task. If you have already set up your repository, you don't need to perform this step.

To determine if your repository exists, enter this command:

dnf repolist | grep enterprisedb

If no output is generated, the repository isn't installed.

To set up the EDB repository:

- 1. Go to EDB [repositories](https://www.enterprisedb.com/repos-downloads).
- 2. Select the button that provides access to the EDB repository.
- 3. Select the platform and software that you want to download.
- 4. Follow the instructions for setting up the EDB repository.
- Install the EPEL repository:

sudo dnf -y install https://dl.fedoraproject.org/pub/epel/epel-release-latest-9.noarch.rpm

### Install the package

sudo dnf -y install edb-as15-mongo\_fdw

Where 15 is the version of EDB Postgres Advanced Server. Replace 15 with the version of EDB Postgres Advanced Server you are using.

# <span id="page-11-1"></span><span id="page-11-0"></span>7.1.2 Installing MongoDB Foreign Data Wrapper on RHEL 8 or OL 8 x86\_64

### Prerequisites

Before you begin the installation process:

- Install Postgres on the same host. See:
	- Installing EDB Postgres [Advanced](https://www.enterprisedb.com/docs/epas/latest/installing/) Server
	- o Installing [PostgreSQL](https://www.postgresql.org/download/)
- Set up the EDB repository.

Setting up the repository is a one-time task. If you have already set up your repository, you don't need to perform this step.

To determine if your repository exists, enter this command:

dnf repolist | grep enterprisedb

If no output is generated, the repository isn't installed.

To set up the EDB repository:

- 1. Go to EDB [repositories](https://www.enterprisedb.com/repos-downloads).
- 2. Select the button that provides access to the EDB repository.
- 3. Select the platform and software that you want to download.
- 4. Follow the instructions for setting up the EDB repository.
- $\bullet$  Install the EPEL repository:

sudo dnf -y install https://dl.fedoraproject.org/pub/epel/epel-release-latest-8.noarch.rpm

### Install the package

sudo dnf -y install edb-as15-mongo\_fdw

Where 15 is the version of EDB Postgres Advanced Server. Replace 15 with the version of EDB Postgres Advanced Server you are using.

# <span id="page-12-1"></span><span id="page-12-0"></span>7.1.3 Installing MongoDB Foreign Data Wrapper on AlmaLinux 9 or Rocky Linux 9 x86\_64

#### Prerequisites

Before you begin the installation process:

- Install Postgres on the same host. See:
	- Installing EDB Postgres [Advanced](https://www.enterprisedb.com/docs/epas/latest/installing/) Server
	- Installing [PostgreSQL](https://www.postgresql.org/download/)
- Set up the EDB repository.

Setting up the repository is a one-time task. If you have already set up your repository, you don't need to perform this step.

To determine if your repository exists, enter this command:

dnf repolist | grep enterprisedb

If no output is generated, the repository isn't installed.

To set up the EDB repository:

1. Go to EDB [repositories](https://www.enterprisedb.com/repos-downloads).

- 2. Select the button that provides access to the EDB repository.
- 3. Select the platform and software that you want to download.
- 4. Follow the instructions for setting up the EDB repository.
- Install the EPEL repository:

sudo dnf -y install epel-release

Enable additional repositories to resolve dependencies:

sudo dnf config-manager --set-enabled crb

### Install the package

sudo dnf -y install edb-as15-mongo\_fdw

Where 15 is the version of EDB Postgres Advanced Server. Replace 15 with the version of EDB Postgres Advanced Server you are using.

# <span id="page-13-1"></span><span id="page-13-0"></span>7.1.4 Installing MongoDB Foreign Data Wrapper on AlmaLinux 8 or Rocky Linux 8 x86\_64

# Prerequisites

Before you begin the installation process:

- Install Postgres on the same host. See:
	- Installing EDB Postgres [Advanced](https://www.enterprisedb.com/docs/epas/latest/installing/) Server
	- Installing [PostgreSQL](https://www.postgresql.org/download/)
- Set up the EDB repository.

Setting up the repository is a one-time task. If you have already set up your repository, you don't need to perform this step.

To determine if your repository exists, enter this command:

dnf repolist | grep enterprisedb

If no output is generated, the repository isn't installed.

To set up the EDB repository:

- 1. Go to EDB [repositories](https://www.enterprisedb.com/repos-downloads).
- 2. Select the button that provides access to the EDB repository.
- 3. Select the platform and software that you want to download.
- 4. Follow the instructions for setting up the EDB repository.
- $\bullet$  Install the EPEL repository:

sudo dnf -y install epel-release

Enable additional repositories to resolve dependencies:

sudo dnf config-manager --set-enabled powertools

### Install the package

```
sudo dnf -y install edb-as15-mongo_fdw
```
Where 15 is the version of EDB Postgres Advanced Server. Replace 15 with the version of EDB Postgres Advanced Server you are using.

# <span id="page-14-1"></span><span id="page-14-0"></span>7.1.5 Installing MongoDB Foreign Data Wrapper on RHEL 7 or OL 7 x86\_64

### Prerequisites

Before you begin the installation process:

- Install Postgres on the same host. See:
	- Installing EDB Postgres [Advanced](https://www.enterprisedb.com/docs/epas/latest/installing/) Server
	- o Installing [PostgreSQL](https://www.postgresql.org/download/)
- Set up the EDB repository.

Setting up the repository is a one-time task. If you have already set up your repository, you don't need to perform this step.

To determine if your repository exists, enter this command:

dnf repolist | grep enterprisedb

If no output is generated, the repository isn't installed.

To set up the EDB repository:

- 1. Go to EDB [repositories](https://www.enterprisedb.com/repos-downloads).
- 2. Select the button that provides access to the EDB repository.
- 3. Select the platform and software that you want to download.
- 4. Follow the instructions for setting up the EDB repository.
- Install the EPEL repository:

sudo yum -y install https://dl.fedoraproject.org/pub/epel/epel-release-latest-7.noarch.rpm

Enable additional repositories to resolve dependencies:

subscription-manager repos --enable "rhel-\*-optional-rpms" --enable "rhel-\*-extras-rpms" --enable "rhel-ha-for-rhel-\*-server-rpms"

### Install the package

```
sudo yum -y install edb-as15-mongo_fdw
```
Where 15 is the version of EDB Postgres Advanced Server. Replace 15 with the version of EDB Postgres Advanced Server you are using.

# <span id="page-15-1"></span><span id="page-15-0"></span>7.1.6 Installing MongoDB Foreign Data Wrapper on CentOS 7 x86\_64

# Prerequisites

Before you begin the installation process:

- Install Postgres on the same host. See:
	- Installing EDB Postgres [Advanced](https://www.enterprisedb.com/docs/epas/latest/installing/) Server
	- Installing [PostgreSQL](https://www.postgresql.org/download/)
- Set up the EDB repository.

Setting up the repository is a one-time task. If you have already set up your repository, you don't need to perform this step.

To determine if your repository exists, enter this command:

dnf repolist | grep enterprisedb

If no output is generated, the repository isn't installed.

To set up the EDB repository:

- 1. Go to EDB [repositories](https://www.enterprisedb.com/repos-downloads).
- 2. Select the button that provides access to the EDB repository.
- 3. Select the platform and software that you want to download.
- 4. Follow the instructions for setting up the EDB repository.
- Install the EPEL repository:

sudo yum -y install https://dl.fedoraproject.org/pub/epel/epel-release-latest-7.noarch.rpm

# Install the package

sudo yum -y install edb-as15-mongo\_fdw

Where 15 is the version of EDB Postgres Advanced Server. Replace 15 with the version of EDB Postgres Advanced Server you are using.

# <span id="page-16-1"></span><span id="page-16-0"></span>7.1.7 Installing MongoDB Foreign Data Wrapper on SLES 15 x86\_64

### Prerequisites

Before you begin the installation process:

- Install Postgres on the same host. See:
	- Installing EDB Postgres [Advanced](https://www.enterprisedb.com/docs/epas/latest/installing/) Server
	- o Installing [PostgreSQL](https://www.postgresql.org/download/)
- Set up the EDB repository.

Setting up the repository is a one-time task. If you have already set up your repository, you don't need to perform this step.

To determine if your repository exists, enter this command:

zypper lr -E | grep enterprisedb

If no output is generated, the repository isn't installed.

To set up the EDB repository:

- 1. Go to EDB [repositories](https://www.enterprisedb.com/repos-downloads).
- 2. Select the button that provides access to the EDB repository.
- 3. Select the platform and software that you want to download.
- 4. Follow the instructions for setting up the EDB repository.
- Activate the required SUSE module:

sudo SUSEConnect -p PackageHub/15.4/x86\_64

Refresh the metadata:

sudo zypper refresh

### Install the package

sudo zypper -n install edb-as15-mongo\_fdw

Where 15 is the version of EDB Postgres Advanced Server. Replace 15 with the version of EDB Postgres Advanced Server you are using.

# <span id="page-17-1"></span><span id="page-17-0"></span>7.1.8 Installing MongoDB Foreign Data Wrapper on SLES 12 x86 64

#### Prerequisites

Before you begin the installation process:

- Install Postgres on the same host. See:
	- Installing EDB Postgres [Advanced](https://www.enterprisedb.com/docs/epas/latest/installing/) Server
	- o Installing [PostgreSQL](https://www.postgresql.org/download/)
- Set up the EDB repository.

Setting up the repository is a one-time task. If you have already set up your repository, you don't need to perform this step.

To determine if your repository exists, enter this command:

zypper lr -E | grep enterprisedb

If no output is generated, the repository isn't installed.

To set up the EDB repository:

- 1. Go to EDB [repositories](https://www.enterprisedb.com/repos-downloads).
- 2. Select the button that provides access to the EDB repository.
- 3. Select the platform and software that you want to download.
- 4. Follow the instructions for setting up the EDB repository.
- Activate the required SUSE module:

sudo SUSEConnect -p PackageHub/12.5/x86\_64 sudo SUSEConnect -p sle-sdk/12.5/x86\_64

Refresh the metadata:

sudo zypper refresh

### Install the package

sudo zypper -n install edb-as15-mongo\_fdw

Where 15 is the version of EDB Postgres Advanced Server. Replace 15 with the version of EDB Postgres Advanced Server you are using.

# <span id="page-18-1"></span><span id="page-18-0"></span>7.1.9 Installing MongoDB Foreign Data Wrapper on Ubuntu 22.04 x86\_64

#### Prerequisites

Before you begin the installation process:

- Install Postgres on the same host. See:
	- Installing EDB Postgres [Advanced](https://www.enterprisedb.com/docs/epas/latest/installing/) Server
	- Installing [PostgreSQL](https://www.postgresql.org/download/)
- Set up the EDB repository.

Setting up the repository is a one-time task. If you have already set up your repository, you don't need to perform this step.

To determine if your repository exists, enter this command:

apt-cache search enterprisedb

If no output is generated, the repository isn't installed.

To set up the EDB repository:

- 1. Go to EDB [repositories](https://www.enterprisedb.com/repos-downloads).
- 2. Select the button that provides access to the EDB repository.
- 3. Select the platform and software that you want to download.
- 4. Follow the instructions for setting up the EDB repository.

# Install the package

sudo apt-get -y install edb-as15-mongo\_fdw

Where 15 is the version of EDB Postgres Advanced Server. Replace 15 with the version of EDB Postgres Advanced Server you are using.

# <span id="page-19-2"></span><span id="page-19-0"></span>7.1.10 Installing MongoDB Foreign Data Wrapper on Ubuntu 20.04 x86\_64

### Prerequisites

Before you begin the installation process:

- Install Postgres on the same host. See:
	- Installing EDB Postgres [Advanced](https://www.enterprisedb.com/docs/epas/latest/installing/) Server
	- Installing [PostgreSQL](https://www.postgresql.org/download/)
- Set up the EDB repository.

Setting up the repository is a one-time task. If you have already set up your repository, you don't need to perform this step.

To determine if your repository exists, enter this command:

apt-cache search enterprisedb

If no output is generated, the repository isn't installed.

To set up the EDB repository:

- 1. Go to EDB [repositories](https://www.enterprisedb.com/repos-downloads).
- 2. Select the button that provides access to the EDB repository.
- 3. Select the platform and software that you want to download.
- 4. Follow the instructions for setting up the EDB repository.

### Install the package

```
sudo apt-get -y install edb-as15-mongo_fdw
```
Where 15 is the version of EDB Postgres Advanced Server. Replace 15 with the version of EDB Postgres Advanced Server you are using.

# <span id="page-19-3"></span><span id="page-19-1"></span>7.1.11 Installing MongoDB Foreign Data Wrapper on Debian 11 x86\_64

# Prerequisites

Before you begin the installation process:

- Install Postgres on the same host. See:
	- Installing EDB Postgres [Advanced](https://www.enterprisedb.com/docs/epas/latest/installing/) Server
	- o Installing [PostgreSQL](https://www.postgresql.org/download/)
- Set up the EDB repository.

Setting up the repository is a one-time task. If you have already set up your repository, you don't need to perform this step.

To determine if your repository exists, enter this command:

apt-cache search enterprisedb

If no output is generated, the repository isn't installed.

To set up the EDB repository:

- 1. Go to EDB [repositories](https://www.enterprisedb.com/repos-downloads).
- 2. Select the button that provides access to the EDB repository.
- 3. Select the platform and software that you want to download.
- 4. Follow the instructions for setting up the EDB repository.

### Install the package

sudo apt-get -y install edb-as15-mongo\_fdw

Where 15 is the version of EDB Postgres Advanced Server. Replace 15 with the version of EDB Postgres Advanced Server you are using.

# <span id="page-20-1"></span><span id="page-20-0"></span>7.1.12 Installing MongoDB Foreign Data Wrapper on Debian 10 x86\_64

# Prerequisites

Before you begin the installation process:

- Install Postgres on the same host. See:
	- Installing EDB Postgres [Advanced](https://www.enterprisedb.com/docs/epas/latest/installing/) Server
	- o Installing [PostgreSQL](https://www.postgresql.org/download/)
- Set up the EDB repository.

Setting up the repository is a one-time task. If you have already set up your repository, you don't need to perform this step.

To determine if your repository exists, enter this command:

apt-cache search enterprisedb

If no output is generated, the repository isn't installed.

To set up the EDB repository:

- 1. Go to EDB [repositories](https://www.enterprisedb.com/repos-downloads).
- 2. Select the button that provides access to the EDB repository.
- 3. Select the platform and software that you want to download.
- 4. Follow the instructions for setting up the EDB repository.

### Install the package

sudo apt-get -y install edb-as15-mongo\_fdw

Where 15 is the version of EDB Postgres Advanced Server. Replace 15 with the version of EDB Postgres Advanced Server you are using.

# <span id="page-21-2"></span><span id="page-21-0"></span>7.2 Installing MongoDB Foreign Data Wrapper on Linux IBM Power (ppc64le)

Operating system-specific install instructions are described in the corresponding documentation:

### Red Hat Enterprise Linux (RHEL)

- $\bullet$  [RHEL](#page-21-3) 9
- [RHEL](#page-22-1) 8

### SUSE Linux Enterprise (SLES)

- $\bullet$  [SLES](#page-23-1) 15
- $\bullet$  [SLES](#page-24-1) 12

After you complete the installation, see Initial [configuration](#page-25-1).

# <span id="page-21-3"></span><span id="page-21-1"></span>7.2.1 Installing MongoDB Foreign Data Wrapper on RHEL 9 ppc64le

# Prerequisites

Before you begin the installation process:

- Install Postgres on the same host. See:
	- Installing EDB Postgres [Advanced](https://www.enterprisedb.com/docs/epas/latest/installing/) Server
	- Installing [PostgreSQL](https://www.postgresql.org/download/)
- Set up the EDB repository.

Setting up the repository is a one-time task. If you have already set up your repository, you don't need to perform this step.

To determine if your repository exists, enter this command:

dnf repolist | grep enterprisedb

If no output is generated, the repository isn't installed.

To set up the EDB repository:

- 1. Go to EDB [repositories](https://www.enterprisedb.com/repos-downloads).
- 2. Select the button that provides access to the EDB repository.
- 3. Select the platform and software that you want to download.
- 4. Follow the instructions for setting up the EDB repository.
- Install the EPEL repository:

sudo dnf -y install https://dl.fedoraproject.org/pub/epel/epel-release-latest-9.noarch.rpm

Refresh the cache:

sudo dnf makecache

### Install the package

sudo dnf -y install edb-as15-mongo\_fdw

Where 15 is the version of EDB Postgres Advanced Server. Replace 15 with the version of EDB Postgres Advanced Server you are using.

# <span id="page-22-1"></span><span id="page-22-0"></span>7.2.2 Installing MongoDB Foreign Data Wrapper on RHEL 8 ppc64le

# Prerequisites

Before you begin the installation process:

- Install Postgres on the same host. See:
	- Installing EDB Postgres [Advanced](https://www.enterprisedb.com/docs/epas/latest/installing/) Server
	- o Installing [PostgreSQL](https://www.postgresql.org/download/)
- Set up the EDB repository.

Setting up the repository is a one-time task. If you have already set up your repository, you don't need to perform this step.

To determine if your repository exists, enter this command:

dnf repolist | grep enterprisedb

If no output is generated, the repository isn't installed.

To set up the EDB repository:

- 1. Go to EDB [repositories](https://www.enterprisedb.com/repos-downloads).
- 2. Select the button that provides access to the EDB repository.
- 3. Select the platform and software that you want to download.
- 4. Follow the instructions for setting up the EDB repository.
- Install the EPEL repository:

sudo dnf -y install https://dl.fedoraproject.org/pub/epel/epel-release-latest-8.noarch.rpm

• Refresh the cache:

sudo dnf makecache

### Install the package

```
sudo dnf -y install edb-as15-mongo_fdw
```
Where 15 is the version of EDB Postgres Advanced Server. Replace 15 with the version of EDB Postgres Advanced Server you are using.

# <span id="page-23-1"></span><span id="page-23-0"></span>7.2.3 Installing MongoDB Foreign Data Wrapper on SLES 15 ppc64le

# Prerequisites

Before you begin the installation process:

- Install Postgres on the same host. See:
	- Installing EDB Postgres [Advanced](https://www.enterprisedb.com/docs/epas/latest/installing/) Server
	- o Installing [PostgreSQL](https://www.postgresql.org/download/)
- Set up the EDB repository.

Setting up the repository is a one-time task. If you have already set up your repository, you don't need to perform this step.

To determine if your repository exists, enter this command:

zypper lr -E | grep enterprisedb

If no output is generated, the repository isn't installed.

To set up the EDB repository:

- 1. Go to EDB [repositories](https://www.enterprisedb.com/repos-downloads).
- 2. Select the button that provides access to the EDB repository.
- 3. Select the platform and software that you want to download.
- 4. Follow the instructions for setting up the EDB repository.
- Activate the required SUSE module:

sudo SUSEConnect -p PackageHub/15.4/ppc64le

Refresh the metadata:

sudo zypper refresh

### Install the package

sudo zypper -n install edb-as15-mongo\_fdw

Where 15 is the version of EDB Postgres Advanced Server. Replace 15 with the version of EDB Postgres Advanced Server you are using.

# <span id="page-24-1"></span><span id="page-24-0"></span>7.2.4 Installing MongoDB Foreign Data Wrapper on SLES 12 ppc64le

### Prerequisites

Before you begin the installation process:

• Install Postgres on the same host. See:

- Installing EDB Postgres [Advanced](https://www.enterprisedb.com/docs/epas/latest/installing/) Server
- Installing [PostgreSQL](https://www.postgresql.org/download/)
- Set up the EDB repository.

Setting up the repository is a one-time task. If you have already set up your repository, you don't need to perform this step.

To determine if your repository exists, enter this command:

zypper lr -E | grep enterprisedb

If no output is generated, the repository isn't installed.

To set up the EDB repository:

- 1. Go to EDB [repositories](https://www.enterprisedb.com/repos-downloads).
- 2. Select the button that provides access to the EDB repository.
- 3. Select the platform and software that you want to download.
- 4. Follow the instructions for setting up the EDB repository.
- Activate the required SUSE module:

```
sudo SUSEConnect -p PackageHub/12.5/ppc64le
sudo SUSEConnect -p sle-sdk/12.5/ppc64le
```
Refresh the metadata:

sudo zypper refresh

#### Install the package

sudo zypper -n install edb-as15-mongo\_fdw

Where 15 is the version of EDB Postgres Advanced Server. Replace 15 with the version of EDB Postgres Advanced Server you are using.

# <span id="page-25-1"></span><span id="page-25-0"></span>8 Initial Configuration

Before using the MongoDB Foreign Data Wrapper:

- 1. Use the CREATE [EXTENSION](#page-25-2) command to create the MongoDB Foreign Data Wrapper extension on the Postgres host.
- 2. Use the [CREATE](#page-26-0) SERVER command to define a connection to the MongoDB server.
- 3. Use the CREATE USER [MAPPING](#page-27-0) command to define a mapping that associates a Postgres role with the server.
- <span id="page-25-2"></span>4. Use the CREATE [FOREIGN](#page-28-0) TABLE command to define a table in the Postgres database that corresponds to a database that resides on the MongoDB cluster.

### CREATE EXTENSION

Use the CREATE EXTENSION command to create the mongo\_fdw extension. To invoke the command, use your client of choice (for example, psql) to connect to the Postgres database from which you want to query the MongoDB server, and invoke the command:

CREATE EXTENSION [IF NOT EXISTS] mongo\_fdw [WITH] [SCHEMA schema\_name];

#### Parameters

# IF NOT EXISTS

Include the IF NOT EXISTS clause to instruct the server to issue a notice instead of returning an error if an extension with the same name already exists.

#### schema\_name

Optionally specify the name of the schema in which to install the extension's objects.

### Example

The following command installs the MongoDB foreign data wrapper:

CREATE EXTENSION mongo\_fdw;

<span id="page-26-0"></span>For more information about using the foreign data wrapper CREATE EXTENSION command, see the PostgreSQL [documentation](https://www.postgresql.org/docs/current/static/sql-createextension.html).

### CREATE SERVER

Use the CREATE SERVER command to define a connection to a foreign server. The syntax is:

```
CREATE SERVER server_name FOREIGN DATA WRAPPER
mongo_fdw
    [OPTIONS (option 'value' [,
...])]
```
The role that defines the server is the owner of the server. Use the ALTER SERVER command to reassign ownership of a foreign server. To create a foreign server, you must have USAGE privilege on the foreign-data wrapper specified in the CREATE SERVER command.

#### Parameters

### server\_name

Use server\_name to specify a name for the foreign server. The server name must be unique in the database.

#### FOREIGN\_DATA\_WRAPPER

Include the FOREIGN\_DATA\_WRAPPER clause to specify for the server to use the mongo\_fdw foreign data wrapper when connecting to the cluster.

#### OPTIONS

Use the OPTIONS clause of the CREATE SERVER command to specify connection information for the foreign server object. You can include these options.

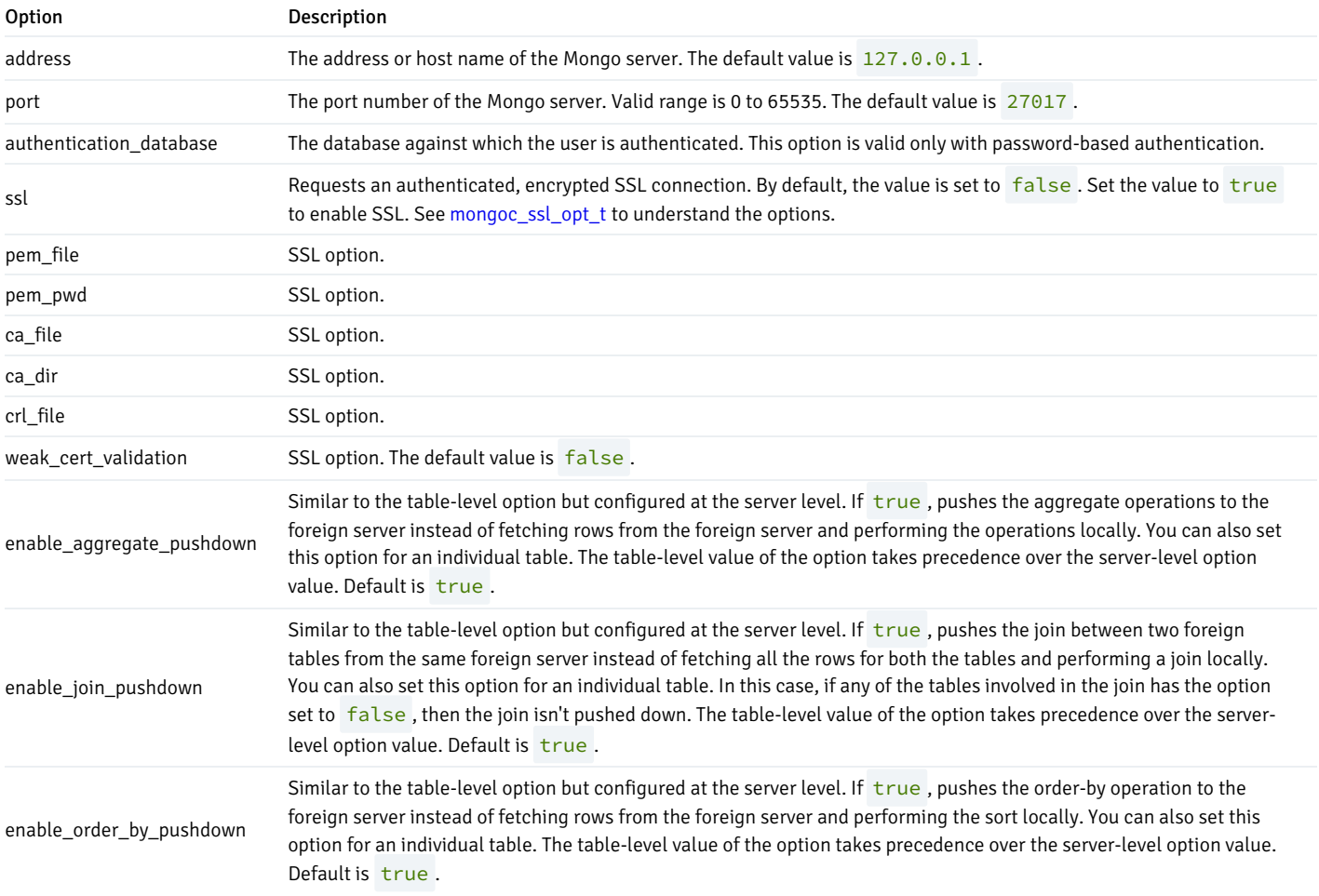

# Example

The following command creates a foreign server named mongo\_server that uses the mongo\_fdw foreign data wrapper to connect to a host with an IP address of 127.0.0.1 :

CREATE SERVER mongo\_server FOREIGN DATA WRAPPER mongo\_fdw OPTIONS (host '127.0.0.1', port '27017');

The foreign server uses the default port (27017) for the connection to the client on the MongoDB cluster.

For more information about using the CREATE SERVER command, see the PostgreSQL [documentation](https://www.postgresql.org/docs/current/static/sql-createserver.html).

# <span id="page-27-0"></span>CREATE USER MAPPING

Use the CREATE USER MAPPING command to define a mapping that associates a Postgres role with a foreign server:

```
CREATE USER MAPPING FOR role_name SERVER
server_name
```
[OPTIONS (option 'value' [, ...])];

You must be the owner of the foreign server to create a user mapping for that server.

#### Parameters

role\_name

Use role\_name to specify the role to associate with the foreign server.

server\_name

Use server\_name to specify the name of the server that defines a connection to the MongoDB cluster.

#### OPTIONS

Use the OPTIONS clause to specify connection information for the foreign server.

username is the name of the user on the MongoDB server.

password is the password associated with the username.

### Example

The following command creates a user mapping for a role named enterprisedb. The mapping is associated with a server named mongo\_server.

CREATE USER MAPPING FOR enterprisedb SERVER mongo\_server;

If the database host uses secure authentication, provide connection credentials when creating the user mapping:

CREATE USER MAPPING FOR enterprisedb SERVER mongo\_server OPTIONS (username 'mongo\_user', password 'mongo\_pass');

The command creates a user mapping for a role named enterprisedb that is associated with a server named mongo\_server. When connecting to the MongoDB server, the server authenticates as mongo\_user and provides a password of mongo\_pass.

For detailed information about the CREATE USER MAPPING command, see the PostgreSQL [documentation](https://www.postgresql.org/docs/current/static/sql-createusermapping.html).

### <span id="page-28-0"></span>CREATE FOREIGN TABLE

A foreign table is a pointer to a table that resides on the MongoDB host. Before creating a foreign table definition on the Postgres server, connect to the MongoDB server and create a collection. The columns in the table map to columns in a table on the Postgres server. Then, use the CREATE FOREIGN TABLE command to define a table on the Postgres server with columns that correspond to the collection that resides on the MongoDB host. The syntax is:

```
CREATE FOREIGN TABLE [ IF NOT EXISTS ] table_name (
\Gamma{ column_name data_type [ OPTIONS ( option 'value' [, ... ] ) ] [ COLLATE collation ] [ column_constraint
[ ... ] ]
    | table_constraint
}
```

```
[, ...
]
]
)
[ INHERITS ( parent_table [, ... ] )
]
  SERVER server_name [ OPTIONS ( option 'value' [, ... ] )
]
```
column\_constraint is:

```
[ CONSTRAINT constraint_name
]
{ NOT NULL | NULL | CHECK (expr) [ NO INHERIT ] | DEFAULT default_expr
}
```
#### table\_constraint is:

```
[ CONSTRAINT constraint_name ] CHECK (expr) [ NO INHERIT
]
```
#### **Darameters**

#### table\_name

Specify the name of the foreign table. Include a schema name to specify the schema in which the foreign table resides.

#### IF NOT EXISTS

Include the IF NOT EXISTS clause to instruct the server to not return an error if a table with the same name already exists. If a table with the same name exists, the server issues a notice.

#### column\_name

Specify the name of a column in the new table. Each column must correspond to a column described on the MongoDB server.

#### data\_type

Specify the data type of the column. When possible, specify the same data type for each column on the Postgres server and the MongoDB server. If a data type with the same name isn't available, the Postgres server attempts to cast the data type to a type compatible with the MongoDB server. If the server can't identify a compatible data type, it returns an error.

#### COLLATE collation

Include the COLLATE clause to assign a collation to the column. If not specified, the column data type's default collation is used.

```
INHERITS (parent_table [, ... ])
```
Include the INHERITS clause to specify a list of tables from which the new foreign table inherits all columns. Parent tables can be plain tables or foreign tables.

### CONSTRAINT constraint\_name

Specify an optional name for a column or table constraint. If not specified, the server generates a constraint name.

### NOT NULL

Include the NOT NULL keywords to indicate that the column isn't allowed to contain null values.

#### NULL

Include the NULL keywords to indicate that the column is allowed to contain null values. This is the default.

### CHECK (expr) [NO INHERIT]

Use the CHECK clause to specify an expression that produces a Boolean result that each row in the table must satisfy. A check constraint specified as a column constraint must reference that column's value only, while an expression appearing in a table constraint can reference multiple columns.

A CHECK expression can't contain subqueries or refer to variables other than columns of the current row.

Include the NO INHERIT keywords to specify that a constraint can't propagate to child tables.

### DEFAULT default\_expr

Include the DEFAULT clause to specify a default data value for the column whose column definition it appears in. The data type of the default expression must match the data type of the column.

```
SERVER server_name [OPTIONS (option 'value' [, ... ] ) ]
```
To create a foreign table that allows you to query a table that resides on a MongoDB file system, include the SERVER clause and specify server\_name for the foreign server that uses the MongoDB data adapter.

Use the OPTIONS clause to specify the following options and their corresponding values:

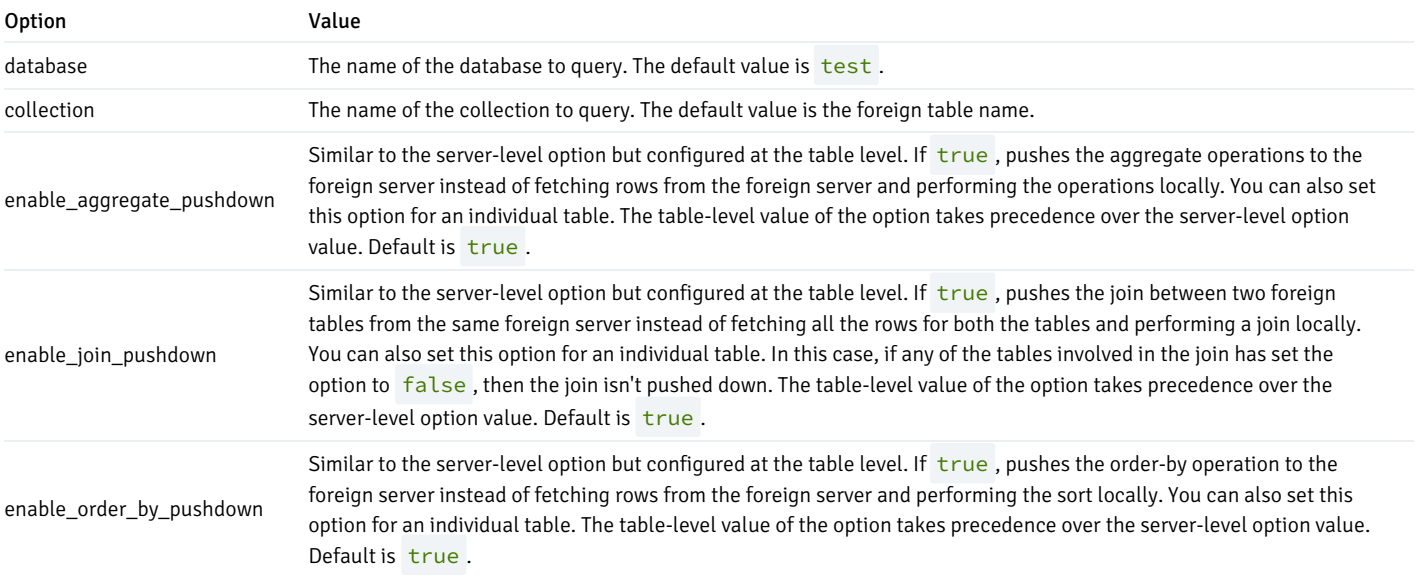

### Example

To use data that's stored on MongoDB server, you must create a table on the Postgres host that maps the columns of a MongoDB collection to the columns of a Postgres table. For example, for a MongoDB collection with the following definition:

db.warehouse.find (

{

```
"warehouse_id" :
1
}
).pretty()
{
        " id" :
ObjectId("53720b1904864dc1f5a571a0"),
        "warehouse_id" :
1,
        "warehouse_name" :
"UPS",
        "warehouse_created" : ISODate("2014-12-
12T07:12:10Z")
}
```
Execute a command on the Postgres server that creates a comparable table on the Postgres server:

```
CREATE FOREIGN TABLE warehouse
(
 _id
NAME,
warehouse_id INT,
warehouse_name
TEXT,
warehouse_created TIMESTAMPZ
)
SERVER mongo_server
OPTIONS (database 'db', collection
'warehouse');
```
The first column of the table must be \_id of the type name.

Include the SERVER clause to specify the name of the database stored on the MongoDB server and the name of the table (warehouse) that corresponds to the table on the Postgres server.

For more information about using the CREATE FOREIGN TABLE command, see the PostgreSQL [documentation](https://www.postgresql.org/docs/current/static/sql-createforeigntable.html).

### Note

MongoDB Foreign Data Wrapper supports the write capability feature.

#### <span id="page-31-0"></span>Data type mappings

When using the foreign data wrapper, you must create a table on the Postgres server that mirrors the table that resides on the MongoDB server. The MongoDB data wrapper converts the following MongoDB data types to the target Postgres type:

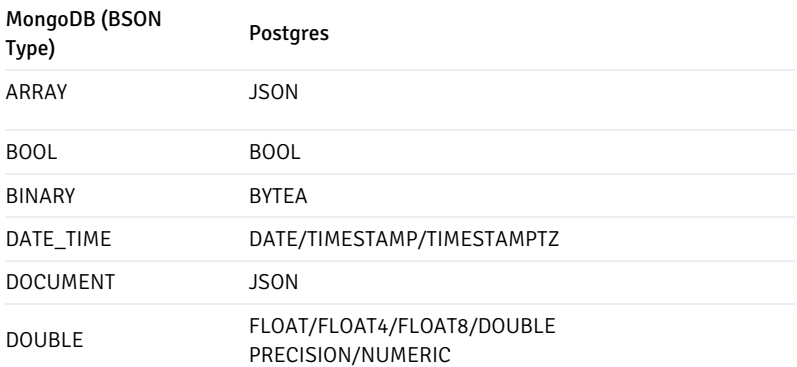

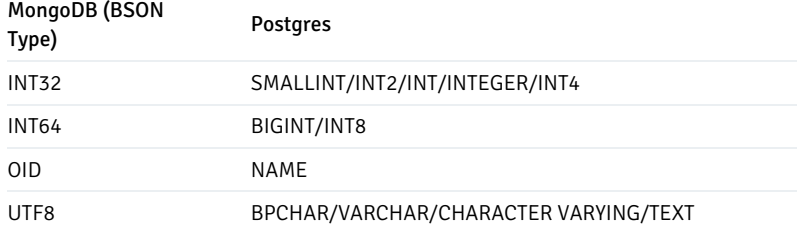

# DROP EXTENSION

Use the DROP EXTENSION command to remove an extension. To invoke the command, use your client of choice (for example, psql) to connect to the Postgres database from which you're dropping the MongoDB server, and run the command:

DROP EXTENSION [ IF EXISTS ] name [, ...] [ CASCADE | RESTRICT ];

# Parameters

#### IF EXISTS

Include the IF EXISTS clause to instruct the server to issue a notice instead of returning an error if an extension with the specified name doesn't exist.

#### name

Optionally, specify the name of the installed extension.

### CASCADE

Drop objects that depend on the extension. It drops all the other dependent objects too.

#### RESTRICT

Don't allow to drop extension if any objects, other than its member objects and extensions listed in the same DROP command, depend on it.

### Example

The following command removes the extension from the existing database:

# DROP EXTENSION mongo\_fdw;

For more information about using the foreign data wrapper DROP EXTENSION command, see the PostgreSQL [documentation](https://www.postgresql.org/docs/current/sql-dropextension.html).

# DROP SERVER

Use the DROP SERVER command to remove a connection to a foreign server. The syntax is:

```
DROP SERVER [ IF EXISTS ] name [, ...] [ CASCADE | RESTRICT
]
```
The role that drops the server is the owner of the server. Use the ALTER SERVER command to reassign ownership of a foreign server. To drop a foreign server, you must have USAGE privilege on the foreign-data wrapper specified in the DROP SERVER command.

### Parameters

### IF EXISTS

Include the IF EXISTS clause to instruct the server to issue a notice instead of returning an error if a server with the specified name doesn't exist.

#### name

Optionally, specify the name of the installed server.

### CASCADE

Drop objects that depend on the server. It drops all the other dependent objects too.

### RESTRICT

Don't allow to drop the server if any objects depend on it.

#### Example

The following command removes a foreign server named mongo\_server :

DROP SERVER mongo\_server;

For more information about using the DROP SERVER command, see the PostgreSQL [documentation](https://www.postgresql.org/docs/current/sql-dropserver.html).

### DROP USER MAPPING

Use the DROP USER MAPPING command to remove a mapping that associates a Postgres role with a foreign server. You must be the owner of the foreign server to remove a user mapping for that server.

```
DROP USER MAPPING [ IF EXISTS ] FOR { user_name | USER | CURRENT_USER | PUBLIC } SERVER
server_name;
```
### Parameters

# IF EXISTS

Include the IF EXISTS clause to instruct the server to issue a notice instead of returning an error if the user mapping doesn't exist.

#### user\_name

Specify the user name of the mapping.

#### server\_name

Specify the name of the server that defines a connection to the MongoDB cluster.

### Example

The following command drops a user mapping for a role named enterprisedb. The mapping is associated with a server named mongo\_server.

DROP USER MAPPING FOR enterprisedb SERVER mongo\_server;

For detailed information about the DROP USER MAPPING command, see the PostgreSQL [documentation](https://www.postgresql.org/docs/current/static/sql-dropusermapping.html).

# DROP FOREIGN TABLE

A foreign table is a pointer to a table that resides on the MongoDB host. Use the DROP FOREIGN TABLE command to remove a foreign table. Only the owner of the foreign table can drop it.

DROP FOREIGN TABLE [ IF EXISTS ] name [, ...] [ CASCADE | RESTRICT ]

### Parameters

### IF EXISTS

Include the IF EXISTS clause to instruct the server to issue a notice instead of returning an error if the foreign table with the specified name doesn't exist.

#### name

Specify the name of the foreign table.

### **CASCADE**

Drop objects that depend on the foreign table. It drops all the other dependent objects too.

### RESTRICT

Don't allow to drop foreign table if any objects depend on it.

#### Example

DROP FOREIGN TABLE warehouse;

For more information about using the DROP FOREIGN TABLE command, see the PostgreSQL [documentation](https://www.postgresql.org/docs/current/sql-dropforeigntable.html).

# <span id="page-35-0"></span>9 Upgrading

If you have an existing installation of MongoDB Foreign Data Wrapper that you installed using the EDB repository, you can update your repository configuration file and then upgrade MongoDB to a more recent product version.

To perform the process, open a terminal window and enter the commands that apply to the operating system and package manager used for the installation:

To update your repository configuration file:

sudo <package-manager> upgrade edb-repo

Where  $\langle$  package-manager  $\rangle$  is the package manager used with your operating system:

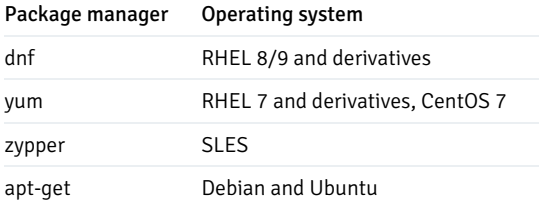

To upgrade to the latest product version, enter one of the following commands:

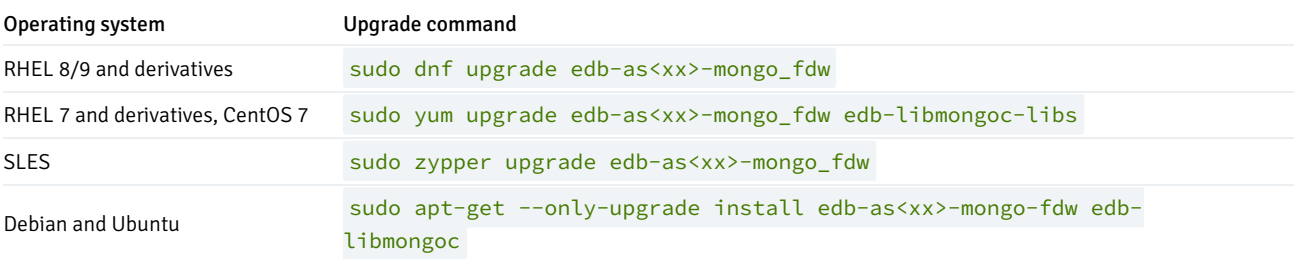

### Where

- <package-manager> is the package manager used with your operating system.
- $\langle x \rangle$  is the EDB Postgres Advanced Server version number.

# <span id="page-35-1"></span>10 Uninstalling

You can use the remove command to uninstall MongoDB Foreign Data Wrapper packages. To uninstall, open a terminal window, assume superuser privileges, and enter the command that applies to the operating system and package manager used for the installation. xx is the EDB Postgres Advanced Server version number.

On RHEL or CentOS 7:

yum remove edb-as<xx>-mongo\_fdw

On RHEL or Rocky Linux or AlmaLinux 8:

dnf remove edb-as<xx>-mongo\_fdw

 $\bullet$  On SLES:

zypper remove edb-as<xx>-mongo\_fdw

On Debian or Ubuntu

apt-get remove edb-as<xx>-mongo-fdw

# <span id="page-36-1"></span><span id="page-36-0"></span>11 Example: End-to-end

Before using the MongoDB foreign data wrapper, you must connect to your database with a client application. The following example uses the wrapper with the psql client. After connecting to psql, you can follow the steps in the example:

```
-- load extension first time after install
CREATE EXTENSION mongo_fdw;
-- create server
object
CREATE SERVER
mongo_server
          FOREIGN DATA WRAPPER mongo_fdw
          OPTIONS (address '127.0.0.1', port
'27017');
-- create user
mapping
CREATE USER MAPPING FOR enterprisedb
          SERVER
mongo_server
          OPTIONS (username 'mongo_user', password 'mongo_pass');
-- create foreign
table
CREATE FOREIGN TABLE warehouse
(
            _id
name,
            warehouse_id int,
            warehouse_name
text,
            warehouse_created
timestamptz
)
          SERVER
mongo_server
          OPTIONS (database 'db', collection
'warehouse');
-- Note: first column of the table must be "_id" of type
"name".
-- select from
table
SELECT \star FROM warehouse WHERE warehouse_id = 1;
          _id | warehouse_id | warehouse_name |
warehouse_created
```

```
--------------------------+--------------+----------------+---------------------------53720b1904864dc1f5a571a0 | 1 | UPS | 2014-12-12
12:42:10+05:30
(1 row)db.warehouse.find
(
{
             "warehouse_id" :
1
}
).pretty()
{
        "_id" :
ObjectId("53720b1904864dc1f5a571a0"),
        "warehouse_id" :
1,
        "warehouse_name" :
"UPS",
        "warehouse_created" : ISODate("2014-12-
12T07:12:10Z")
}
-- insert row in
table
INSERT INTO warehouse VALUES (0, 2, 'Laptop', '2015-11-
11T08:13:10Z');
db.warehouse.insert
(
{
             "warehouse_id" :
NumberInt(2),
             "warehouse name" :
"Laptop",
             "warehouse_created" : ISODate("2015-11-
11T08:13:10Z")
}
)
-- Note: The given value for "_id" column will be ignored and allow MongoDB to insert
-- the unique value for the "_id"
column.
-- delete row from
table
DELETE FROM warehouse WHERE warehouse_id = 2;
db.warehouse.remove
(
{
             "warehouse_id" :
2
}
)
-- update a row of
table
UPDATE warehouse SET warehouse_name = 'UPS_NEW' WHERE warehouse_id =
1;
```

```
db.warehouse.update
(
{
            "warehouse_id" :
1
        },
{
            "warehouse_id" :
1,
            "warehouse_name" :
"UPS_NEW",
            "warehouse_created" : ISODate("2014-12-
12T07:12:10Z")
}
)
-- explain a
table
EXPLAIN SELECT * FROM warehouse WHERE warehouse_id = 1;
                           QUERY PLAN
-----------------------------------------------------------------Foreign Scan on warehouse (cost=0.00..0.00 rows=1000
width=84)
   Filter: (warehouse_id = 1)
   Foreign Namespace: db.warehouse
(3 rows)
-- collect data distribution statistics
ANALYZE warehouse;
-- drop foreign table
DROP FOREIGN TABLE warehouse;
-- drop user mapping
DROP USER MAPPING FOR enterprisedb SERVER
mongo_server;
-- drop
server
DROP SERVER
mongo_server;
```
# <span id="page-38-1"></span><span id="page-38-0"></span>12 Example: Join pushdown

MongoDB Foreign Data Wrapper supports pushdown for inner joins, left joins, and right joins. For example:

Postgres data set:

```
-- load extension first time after install
CREATE EXTENSION mongo_fdw;
```

```
-- create server
object
CREATE SERVER mongo_server FOREIGN DATA WRAPPER mongo_fdw OPTIONS (address 'localhost', port
'27017');
```
Enable/disable GUC for JOIN pushdown queries at the session level, table level, or server level: -- create user mapping CREATE USER MAPPING FOR public SERVER mongo\_server OPTIONS (username 'edb', password 'edb'); -- create foreign table CREATE FOREIGN TABLE emp (\_id NAME, eid INTEGER, ename TEXT, deptid INTEGER) SERVER mongo\_server OPTIONS (database 'edb', collection 'emp'); -- insert into table INSERT INTO emp VALUES (0, 100, 'John', 10); INSERT INTO emp VALUES (0, 110, 'Mark', 10); INSERT INTO emp VALUES (0, 120, 'Smith', 20); INSERT INTO emp VALUES (0, 130, 'Ed', 30); -- create foreign table CREATE FOREIGN TABLE dept (\_id NAME, deptid INTEGER, dname TEXT) SERVER mongo\_server OPTIONS (database 'edb', collection 'dept'); -- insert into table INSERT INTO dept VALUES (0, 10, 'SALES'); INSERT INTO dept VALUES (0, 20, 'ENGG'); INSERT INTO dept VALUES (0, 30, 'IT');

```
-- Session level
edb=# SET mongo_fdw.enable_join_pushdown to true;
SET
-- Table level
edb=# ALTER FOREIGN TABLE emp OPTIONS (ADD enable_join_pushdown
'true');
Table altered
-- Server
level
edb=# ALTER SERVER mongo_server OPTIONS (ADD enable_join_pushdown
'true');
altered
```
Query with JOIN pushdown:

```
QUERY PLAN
--inner join
edb=# EXPLAIN VERBOSE SELECT e.ename, d.dname FROM emp e INNER JOIN dept d ON (e.deptid =
d.deptid);
```

```
----------------------------------------------------------
Foreign Scan (cost=15.00..35.00 rows=5000 width=64)
  Output: e.ename, d.dname
  Foreign Namespace: (edb.emp e) INNER JOIN (edb.dept d)
(3 rows)
```

```
--left join
```
edb=# EXPLAIN VERBOSE SELECT e.ename, d.dname FROM emp e LEFT JOIN dept d ON (e.deptid = d.deptid);

QUERY PLAN

```
Foreign Scan (cost=15.00..35.00 rows=5000 width=64)
  Output: e.ename, d.dname
  Foreign Namespace: (edb.emp e) LEFT JOIN (edb.dept d)
(3 rows)
```
---------------------------------------------------------

---------------------------------------------------------

--right join

edb=# EXPLAIN VERBOSE SELECT e.ename, d.dname FROM emp e RIGHT JOIN dept d ON (e.deptid = d.deptid);

QUERY PLAN

```
Foreign Scan (cost=15.00..35.00 rows=5000 width=64)
  Output: e.ename, d.dname
  Foreign Namespace: (edb.dept d) LEFT JOIN (edb.emp e)
(3 rows)
```
# <span id="page-40-1"></span><span id="page-40-0"></span>13 Example: Aggregate function pushdown

MongoDB Foreign Data Wrapper supports pushdown for the following aggregate functions:

- AVG Calculates the average of a set of values.
- COUNT Counts rows in a specified table or view.
- MIN Gets the minimum value in a set of values.
- MAX Gets the maximum value in a set of values.
- SUM Calculates the sum of values.

Postgres data set:

```
-- load extension first time after install
CREATE EXTENSION mongo_fdw;
-- create server
object
CREATE SERVER mongo_server FOREIGN DATA WRAPPER mongo_fdw OPTIONS (address 'localhost', port
'27017');
-- create user
mapping
CREATE USER MAPPING FOR public SERVER mongo_server OPTIONS (username 'edb', password
'edb');
-- create foreign
table
CREATE FOREIGN TABLE emp (_id NAME, eid INTEGER, deptid INTEGER) SERVER mongo_server OPTIONS (database
'edb', collection 'emp');
-- insert into
table
INSERT INTO emp VALUES (0, 100,
10);
INSERT INTO emp VALUES (0, 110,
10);
INSERT INTO emp VALUES (0, 120,
20);
```

```
INSERT INTO emp VALUES (0, 130,
30);
```
Enable/disable GUC for aggregate pushdown queries at the session level, table level, or server level:

```
-- Session level
edb=# SET mongo_fdw.enable_aggregate_pushdown to true;
SET
-- Table level
edb=# ALTER FOREIGN TABLE emp OPTIONS (ADD enable_aggregate_pushdown
'true');
Table altered
-- Server
level
edb=# ALTER SERVER mongo_server OPTIONS (ADD enable_aggregate_pushdown
'true');
altered
```
Query with aggregate pushdown:

```
-- COUNT
function
edb# EXPLAIN VERBOSE SELECT COUNT(*) FROM emp;
```
QUERY PLAN --------------------------------------------------

```
Foreign Scan (cost=15.00..25.00 rows=1 width=8)
  Output: (count(*))Foreign Namespace: Aggregate on (db1.emp)
(3 rows)
```
#### -- SUM

function

edb# EXPLAIN VERBOSE SELECT SUM(deptid) FROM emp;

QUERY PLAN

```
Foreign Scan (cost=15.00..25.00 rows=1 width=8)
  Output: (sum(deptid))
  Foreign Namespace: Aggregate on (db1.emp)
(3 rows)
```
--------------------------------------------------

#### -- AVG function

edb# EXPLAIN VERBOSE SELECT AVG(deptid) FROM emp;

QUERY PLAN

```
---------------------------------------------------
Foreign Scan (cost=15.00..25.00 rows=1 width=32)
  Output: (avg(deptid))
  Foreign Namespace: Aggregate on (db1.emp)
(3 rows)
```
#### -- MAX

function

edb# EXPLAIN VERBOSE SELECT MAX(eid) FROM emp;

--------------------------------------------------

QUERY PLAN

Foreign Scan (cost=15.00..25.00 rows=1 width=4)

```
Output: (max(eid))
  Foreign Namespace: Aggregate on (db1.emp)
(3 rows)
```

```
-- MIN
function
```
edb# EXPLAIN VERBOSE SELECT MIN(eid) FROM emp;

```
QUERY PLAN
```

```
--------------------------------------------------
Foreign Scan (cost=15.00..25.00 rows=1 width=4)
  Output: (min(eid))
  Foreign Namespace: Aggregate on (db1.emp)
(3 rows)
```
-- MIN and SUM functions with **GROUPBY** edb# EXPLAIN VERBOSE SELECT MIN(deptid), SUM(eid) FROM emp GROUP BY deptid HAVING MAX(eid) > 120;

```
QUERY PLAN
```

```
-----------------------------------------------------
Foreign Scan (cost=15.00..25.00 rows=200 width=16)
  Output: (min(deptid)), (sum(eid)), deptid
  Foreign Namespace: Aggregate on (db1.emp)
(3 rows)
```
# <span id="page-42-1"></span><span id="page-42-0"></span>14 Example: LIMIT OFFSET pushdown

This example shows LIMIT OFFSET pushdown on the EMP table.

Postgres data set:

```
-- load extension first time after install
CREATE EXTENSION mongo_fdw;
-- create server
object
CREATE SERVER mongo_server FOREIGN DATA WRAPPER mongo_fdw OPTIONS (address 'localhost', port
'27017');
-- create user
mapping
CREATE USER MAPPING FOR public SERVER mongo_server OPTIONS (username 'edb', password
'edb');
-- create foreign
table
CREATE FOREIGN TABLE emp (_id NAME, eid INTEGER, ename TEXT, deptid INTEGER) SERVER mongo_server OPTIONS
(database 'edb', collection 'emp');
-- insert into
table
INSERT INTO emp VALUES (0, 100, 'John',
10);
INSERT INTO emp VALUES (0, 110, 'Mark',
10);
```
INSERT INTO emp VALUES (0, 120, 'Smith', 20); INSERT INTO emp VALUES (0, 130, 'Ed', 30); -- LIMIT and **OFFSET** edb=# SELECT min(eid), eid FROM emp GROUP BY eid ORDER BY eid ASC NULLS FIRST LIMIT 0 OFFSET 0; min | eid -----+-----(0 rows) -- LIMIT and OFFSET edb=# EXPLAIN (VERBOSE, COSTS OFF) edb-# SELECT min(eid), eid FROM emp GROUP BY eid ORDER BY eid ASC NULLS FIRST LIMIT NULL OFFSET 2; QUERY PLAN ---------------------------------------------------Foreign Scan Output: (min(eid)), eid Foreign Namespace: Aggregate on ("FDW\_134".emp) (3 rows) -- LIMIT and **OFFSET** edb=# SELECT min(eid), eid FROM emp GROUP BY eid ORDER BY eid ASC NULLS FIRST LIMIT NULL OFFSET 2; min | eid -----+-----120 | 120 130 | 130 140 | 140 (3 rows) -- LIMIT and **OFFSET** edb=# EXPLAIN (VERBOSE, COSTS OFF) edb-# SELECT min(eid), eid FROM emp GROUP BY eid ORDER BY eid ASC NULLS FIRST LIMIT ALL OFFSET 2; QUERY PLAN ---------------------------------------------------Foreign Scan Output: (min(eid)), eid Foreign Namespace: Aggregate on ("FDW\_134".emp) (3 rows) -- LIMIT only edb=# EXPLAIN (VERBOSE, COSTS FALSE) edb-# SELECT eid, max(eid) FROM emp GROUP BY eid ORDER BY 1 ASC NULLS FIRST LIMIT -1; QUERY PLAN ----------------------------------------------Limit Output: eid, (max(eid)) -> GroupAggregate

```
Output: eid, max(eid)
        Group Key: emp.eid
         -> Foreign Scan on public.emp
              Output: _id, eid,
deptid
               Foreign Namespace:
FDW_134.emp
(8 rows)
-- OFFSET
only
edb=# EXPLAIN (VERBOSE, COSTS FALSE)
edb-# SELECT eid, max(eid) FROM emp GROUP BY eid ORDER BY 1 ASC NULLS FIRST OFFSET
-2;QUERY PLAN
---------------------------------------------------------Limit
  Output: eid,
(max(eid))
  -> Foreign Scan
        Output: eid,
(max(eid))
        Foreign Namespace: Aggregate on
("FDW_134".emp)
(5 rows)
edb=#
```
# <span id="page-44-1"></span><span id="page-44-0"></span>15 Example: ORDER BY pushdown

This example shows ORDER BY pushdown on the EMP table.

Postgres data set:

```
-- load extension first time after install
CREATE EXTENSION mongo_fdw;
-- create server
object
CREATE SERVER mongo_server FOREIGN DATA WRAPPER mongo_fdw OPTIONS (address 'localhost', port
'27017');
-- create user
mapping
CREATE USER MAPPING FOR public SERVER mongo_server OPTIONS (username 'edb', password
'edb');
-- create foreign
table
CREATE FOREIGN TABLE emp (_id NAME, eid INTEGER, ename TEXT, deptid INTEGER) SERVER mongo_server OPTIONS
(database 'edb', collection 'emp');
-- insert into
table
INSERT INTO emp VALUES (0, 100, 'John',
10);
INSERT INTO emp VALUES (0, 110, 'Mark',
10);
INSERT INTO emp VALUES (0, 120, 'Smith',
20);
```

```
INSERT INTO emp VALUES (0, 130, 'Ed',
30);
edb=# SELECT eid, sum(eid), count(*) FROM emp GROUP BY eid HAVING min(eid) > 100
ORDER
edb-# BY eid ASC NULLS
FIRST;
eid | sum | count
-----+--110 | 110 |
1
120 | 120 |
1
130 | 130 |
1
140 | 140 |
1
(4 rows)
```
Enable/disable GUC for ORDER BY pushdown queries at the session level, table level, or server level:

```
-- Session level
edb=# SET mongo_fdw.enable_order_by_pushdown to
true;
SET
-- Table level
edb=# ALTER FOREIGN TABLE emp OPTIONS (ADD enable_order_by_pushdown
'true');
Table altered
-- Server
level
edb=# ALTER SERVER mongo_server OPTIONS (ADD enable order by pushdown
'true');
altered
```
Query with ORDER BY pushdown:

```
edb=# EXPLAIN (VERBOSE, COSTS FALSE)
edb-# SELECT eid, sum(eid), count(*) FROM emp GROUP BY eid HAVING min(eid) > 100
ORDER
edb-# BY eid ASC NULLS
FIRST;
                    QUERY PLAN
---------------------------------------------------Foreign Scan
   Output: eid, (sum(eid)),
(count(<b>*</b>))Foreign Namespace: Aggregate on
("FDW_134".emp)
(3 rows)
edb=#
edb=# SELECT deptid, min(eid) FROM emp WHERE deptid > 20 GROUP BY deptid HAVING min(deptid) =
edb-# 30 ORDER BY deptid ASC NULLS
FIRST;
deptid | min
--------+-----30 |
120
(1 row)
edb=#
edb=# EXPLAIN (VERBOSE, COSTS FALSE)
edb-# SELECT deptid, min(eid) FROM emp WHERE deptid > 20 GROUP BY deptid HAVING min(deptid) =
```
edb-# 30 ORDER BY deptid ASC NULLS FIRST;

QUERY PLAN

```
Foreign Scan
  Output: deptid,
(min(eid))
  Foreign Namespace: Aggregate on
("FDW_134".emp)
(3 rows)
```
# <span id="page-46-1"></span><span id="page-46-0"></span>16 Example: WHERE clause pushdown

MongoDB Foreign Data Wrapper supports pushdown for the WHERE clause. For example:

Postgres data set:

---------------------------------------------------

```
The output:
 -- load extension first time after install
CREATE EXTENSION mongo fdw;
 -- create server
object
CREATE SERVER mongo_server FOREIGN DATA WRAPPER mongo_fdw OPTIONS (address 'localhost', port
'27017');
 -- create user
mapping
CREATE USER MAPPING FOR public SERVER mongo_server OPTIONS (username 'edb', password
'edb');
 -- create foreign
table
CREATE FOREIGN TABLE emp (_id NAME, eid INTEGER, ename TEXT, deptid INTEGER) SERVER mongo_server OPTIONS
(database 'edb', collection 'emp');
 -- insert into
table
INSERT INTO emp VALUES (0, 100, 'John',
10);
INSERT INTO emp VALUES (0, 110, 'Mark',
10);
INSERT INTO emp VALUES (0, 120, 'Smith',
20);
INSERT INTO emp VALUES (0, 130, 'Ed',
30);
edb=# EXPLAIN (VERBOSE, COSTS FALSE) select eid from emp where deptid>20 order by
 eid;
```

```
QUERY PLAN
--------------------------------------
Sort
  Output:
eid
  Sort Key: emp.eid
  -> Foreign Scan on public.emp
         Output:
eid
         Foreign Namespace: edb.emp
(6 rows)
```

```
edb=#
edb=# select eid from emp where deptid>20 order by
eid;
eid
-----130
(1 row)
```
# <span id="page-47-0"></span>17 Identifying the version

The MongoDB Foreign Data Wrapper includes a function that you can use to identify the currently installed version of the .so file for the data wrapper. To use the function, connect to the Postgres server, and enter:

SELECT mongo\_fdw\_version();

The function returns the version number:

mongo\_fdw\_version ----------------- <xxxxx>